DOCUMBNT RESUMB

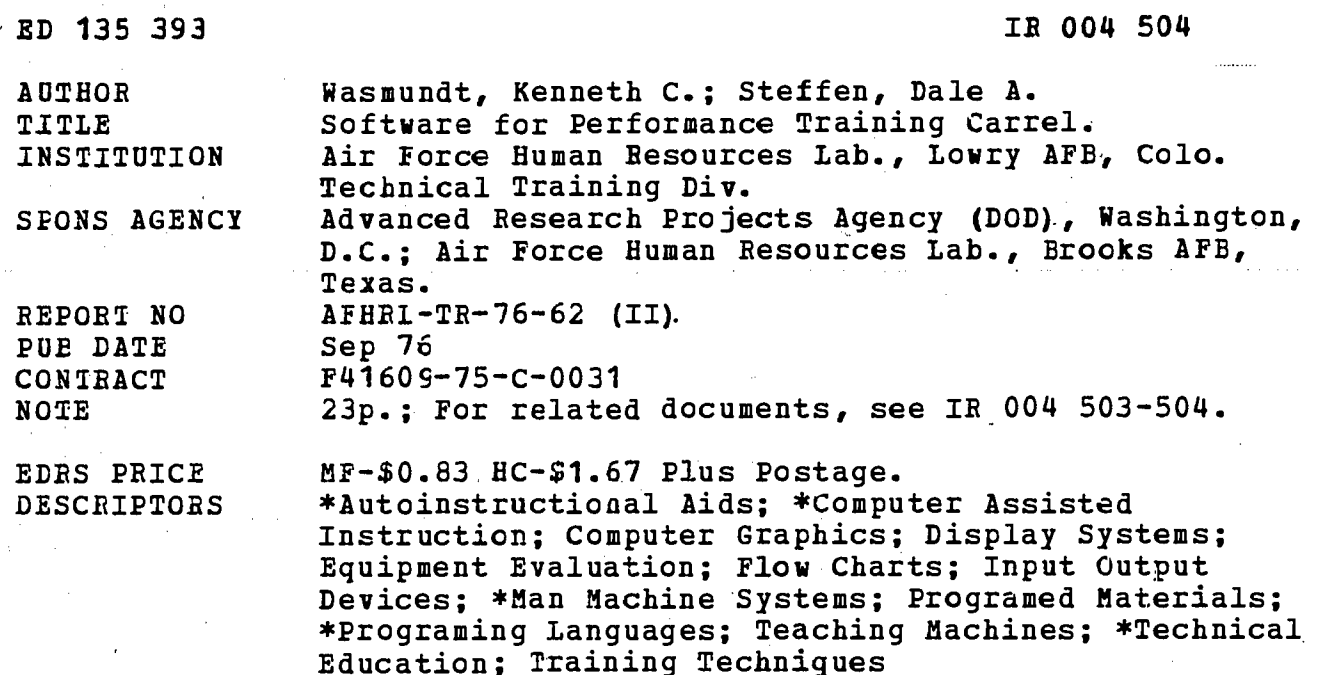

IDENTIFIERS

**PLATO** 

#### **AESTRACT**

A prototype system was developed to evaluate a computer-assisted performance training carrel which was used to present the troubleshooting fundamentals lesson of the Lowry Technical Training Center's Electronic Principles Course. This manual provides a description of the PDP-11 and PLATO programs used to implement this system, and an operators guide for using the system. The PLATO data input system deletes characters from the data stream whenever more than about three characters per second are transmitted. In order to overcome this problem, the PDP-11 in the carrel is used to control all of the simulation, and transmits only the small amount of data necessary for monitoring the student's performance. The nature of the tables used in the simulation and the philosophy of the communications protoccl are explained. (Author)

## 

Documents acquired by ERIC include many informal unpublished \* materials net available from other sources. ERIC makes every effort to obtain the best copy available. Nevertheless, items of marginal reproducibility are often encountered and this affects the quality of the microfiche and hardcopy reproductions ERIC makes available via the ERIC Document Reproduction Service (EDRS). EDRS is not responsible for the quality of the original document. Reproductions \* supplied by EDRS are the best that can be made from the original. 

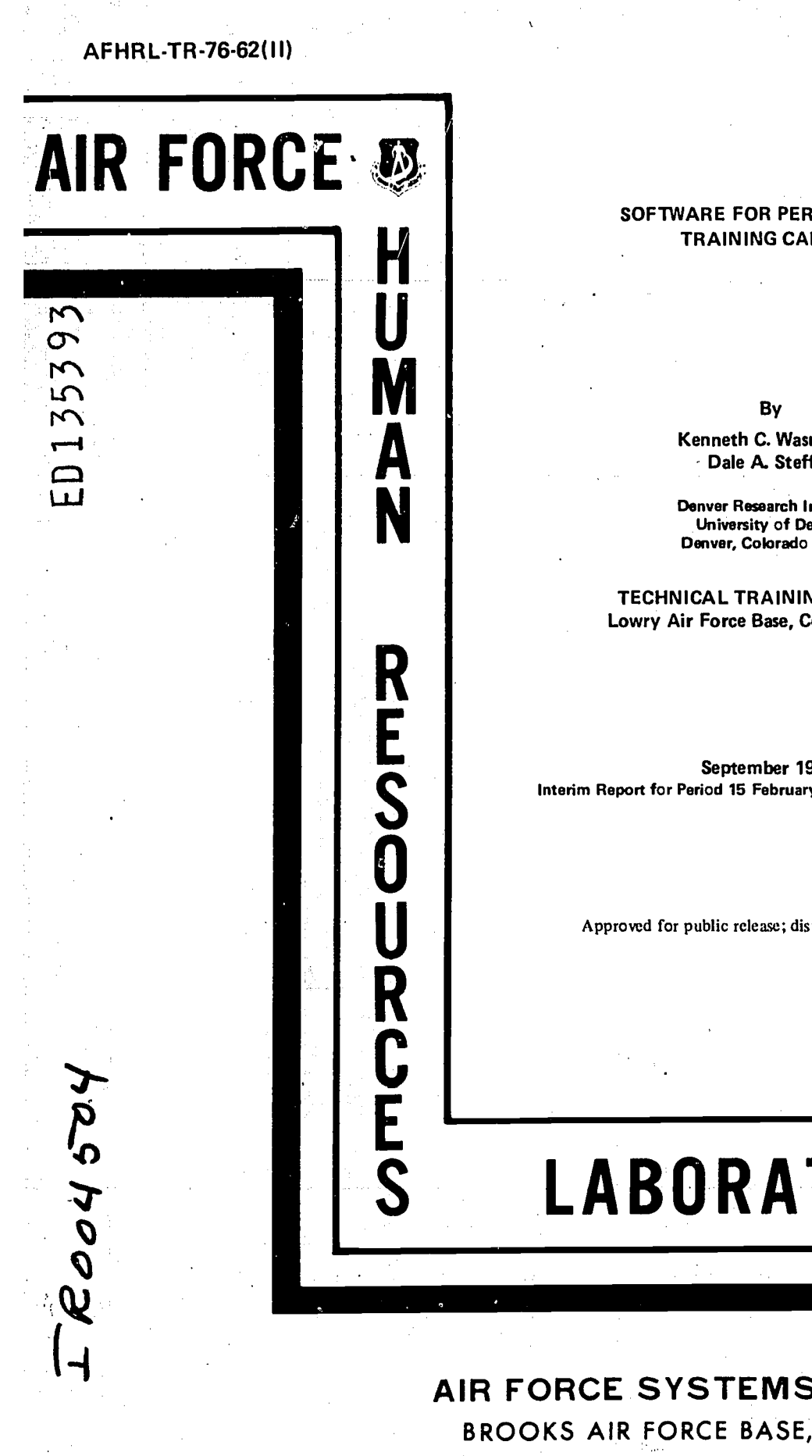

# U.S. DEPARTMENT OF HEALTH, Indian Boucation & Welfare NATIONAL INSTITUTE OF EDUCATION

DOCUMENT HAS BEEN REPRO-DUCED EXACTLY AS RECEIVED FROM THE PERSON OR ORGANIZATION ORIGIN ATING IT POINTS OF VIEW OR OPINIONS<br>STATED DO NOT NECESSARILY REPRE\*<br>SENT OFFICIAL NATIONAL INSTITUTE OF EDUCATION POSITION OR POLICY

## SOFTWARE FOR PERFORMANCE TRAINING CARREL

By

Kenneth C. Wasmundt Dale A. Steffen

Denver Research Institute University of Denver Denver, Colorado 80210

TECHNICAL TRAINING DIVISION Lowry Air Force Base, Colorado 80230

September 1976 Interim Report for Period 15 February 1975 - 15 January 1976

Approved for public release; distribution unlimited.

# LABORATORY

AIR FORCE SYSTEMS COMMAND BROOKS AIR FORCE BASE,TEXAS 78235

## NOTICE

When US Government drawings, specifications, or other data are used for any purpose other than <sup>a</sup> definitely related Government procurement operation, the Government thereby incurs no responsibility nor any obligation whatsoever, and the fact that the Government rnay have formulated, furnished, or in any way supplied the said drawings, specifications, or other 'data is not to be regarded by implication or otherwise, as in any manner licensing the holder or any other person or, corporation, or conveying any rights or permission to manufacture, use, or sell any patented invention that may in any way be related thereto.  $\tilde{\mathcal{S}}$ 

This interim report was submitted by Denver Research Institute, University of Denver, Denver, Colorado 80210, under contract F4I 609-75-C-0031, project 1121, with Technical Training Division, Air Force Human Resources Laboratory (AFSC), Lowry Air Force Base, Colorado 80230. Mr. Gary G. Miller, Instructional Technology Branch, was the contract monitor.

This report has been reviewed and cleared for open publication and/or public release by the appropriate Office of Information (01) in accordance with AFR 190-17 and DoDD 5230.9. There is no objection to unlimited distribution of this report to the public at large, or by DDC to the National Technical Information Service (NT1S).

his technical report has been reviewed and is approved.

MARTY R. ROCKWAY, Technical Director Technical Training Division

Approved for publication.

DAN D. FULGHAM, Colonel, USAF **Commander** 

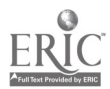

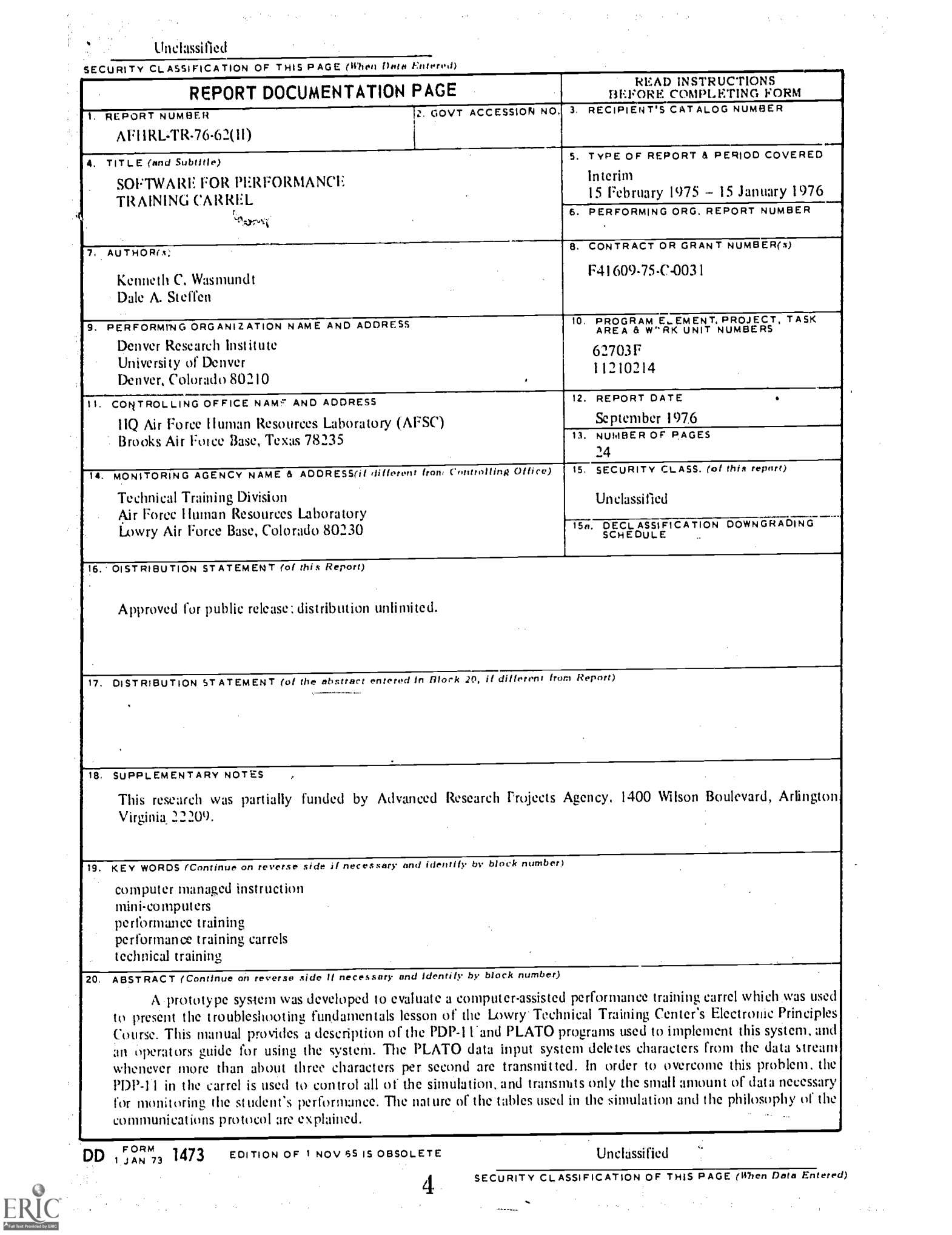

#### SUMMARY

#### Problem

The objective of this study was to evaluate a computer assisted performance training carrel which was developed in-house at the Air Force Human Resources Laboratory. Technical Training Division, Lowry AFB, Colorado. The evaluation was realized by using the training carrel to deliver the troubleshooting fundamentals lesson from the Lowry AFB Technical Training Center's Electronic Principles Course. This report provides the documentation for the software necessary to present this course by controlling all required interaction between the student, a PDP-11 minicomputer, the PLATO system (via a PLATO terminal in the carrel) and a low-cost simulator. The hardware necessary to perform this task, and the subsequent course evaluation are described in AFHRL-TR-76-62 (I) and AFHRL-TR-76-62 (III), respectively.

#### **Approach**

The progranuning was divided into two main parts, one part written in TUTOR for the PLATO system, and one part written in machine language for the PDP-11. A second division was made between those parts of the program which were course specific, and those parts which were used for communication betwcen the two computers.

#### Results

All of the simulation was done in the PDP-4 I using tables of actual circuit values. The Standard Digital Equipment Corporation floating point package was used to do the arithmetic required to convert these values to meter deflections for the PSM-O'multime ter in the simulator. The PLATO computer was used for all of the testing, remediation, and monitoring functions in the course presentation. The bulk of textual material in the course was presented with the use of a study guide to avoid using expensive computer resources for a task better performed by using textual material. The TUTOR language had no provisions for interrupting a program with an external event, which forced considerable interaction between those parts of the program which were course specific, and those which were program specific.

#### **Conclusions**

4 The developed software adequately supported the evaluation program and provided insight to future tediniques which Could be employed for reliable instructional sequences. In addition, the program modules necessary to transfer data between the PDP-11, the simulator and the PLATO system were developed.

<sup>1</sup>

# TABLE OF CONTENTS

 $\mathcal{A}^{\mathcal{A}}$ 

 $\label{eq:2.1} \mathcal{L}_{\mathcal{A}}(\mathcal{L}_{\mathcal{A}}) = \mathcal{L}_{\mathcal{A}}(\mathcal{L}_{\mathcal{A}}) \otimes \mathcal{L}_{\mathcal{A}}(\mathcal{L}_{\mathcal{A}})$ 

 $\sim$   $\sim$ 

 $\frac{1}{2}$ 

 $\omega$  , seeds  $\omega$  , and  $\omega$ 

 $\hat{\mathcal{A}}$ 

 $\hat{\mathbf{v}}$ 

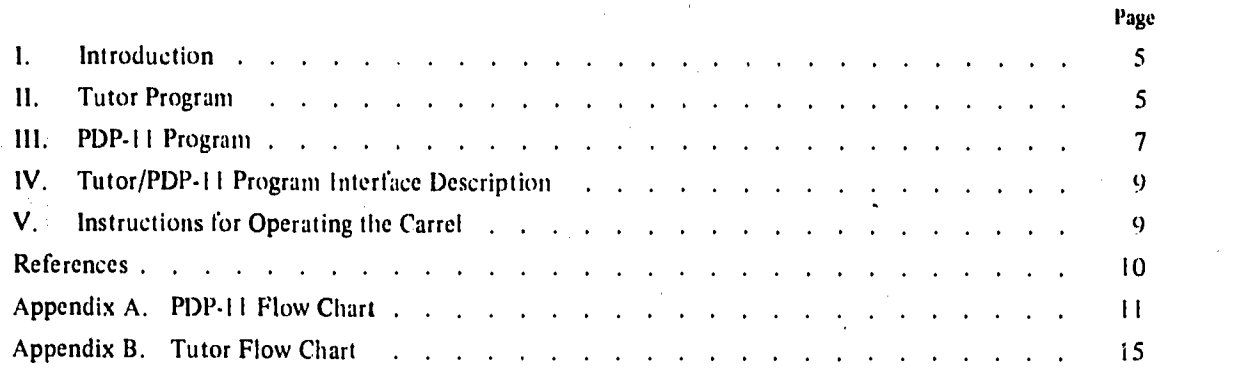

# LIST OF ILLUSTRATIONS

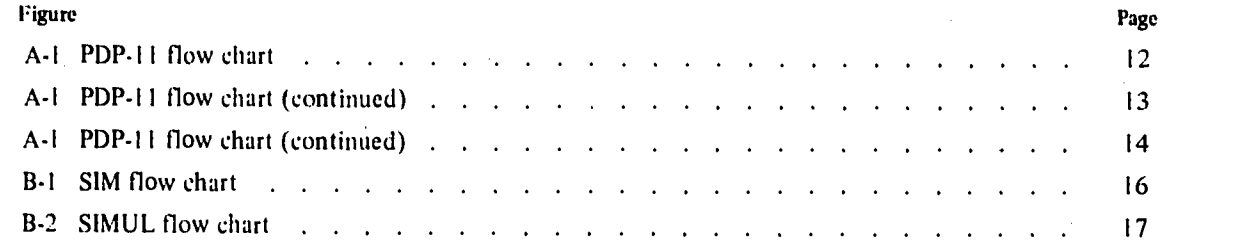

# LIST OF TABLES

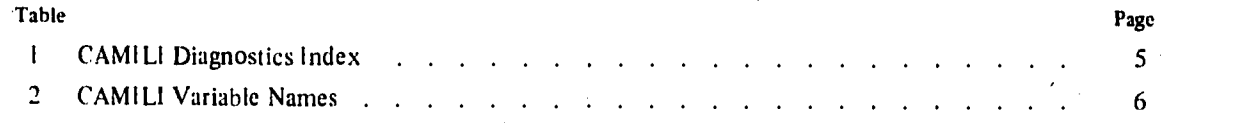

 $\bar{\gamma}$ 

 $\hat{p} \in \mathbb{R}^{n \times n}$ 

 $\mathcal{L}$ 

 $\sim$   $\sim$ 

 $\hat{\mathcal{L}}$ 

 $\Delta \sim 10^4$ 

 $\ddot{\phantom{0}}$ 

 $\hat{\boldsymbol{\beta}}$ 

 $\sim$   $\sim$ 

6

3

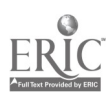

 $\frac{1}{2} \frac{1}{2} \frac{$ 

 $\frac{1}{2}$ 

 $\hat{\mathbf{r}}$ 

 $\sim 10^7$ 

 $\bar{z}$ 

 $\hat{\mathcal{A}}$ 

#### SOFTWARE FOR PERFORMANCE TRAINING CARREL

#### I, INTRODUCTION

This system is designed to demonstrate and test the feasibility of using the performance training carrel for instructing students in the principles of electronics troubleshooting fundamentals using the PSM-6 multimeter. This course is normally taught as book 38 of the Electronic Principles course at Lowry Technical Training Center (LTT('), The system is designed to operate using the following hardware and software configuration:

Hardware: PLATO-IV central computer (currently at University of Illinois)

Performance Training Carrel equipped with Slide Projector PLATO-IV terminal DRI buss system 8k PDP-I 1/10 minicomputer PSM-6 simulator

Software: Slide set

Set of Circuit Boards Study Guide and Workbook TUTOR program (CAMILI) PDP-I 1 program

This report is designed to provide operating instructions for the entire system, and to describe the program items listed previously. The following program descriptions assume that the reader is reasonably proficient in the use of the TUTOR language and PDP-11 assembly lenguage.

#### II. TUTOR PROGRAM

The TUTOR program is designed to be used in conjunction with the study guide and workbook. The student starts the course by logging in at the carrel. Ile will be given an introduction to the system, then directed to the study guide. lie is then directed to use the carrel, where he will be directed back to the study guide when he has completed the interactive instructional sequence. This is repeated as often as necessary. While the student is supposed to be working in the study guide, the PLATO display will be showing an index frame, which shows the areas of the course and which areas have been completed. An area of the course may consist of a ('AIquestion, a slide presentation, or a performance training sequence using the PSM-0 simulator. Several areas may be executed during one instructional sequence. Any of the areas, as well as five unlisted maintenance areas, may be accessed from the index display by pressing the letter corresponding to the desired area.

The regular instructional sequence has no options other than the options common to all TUTOR functions. However, while in the index display, five diagnostic areas are available in addition to the course areas listed. To enter one of these areas, press the letter corresponding to the area listed in Table I. To exit any of these segments. press -BACK-, which will return the ptogram to the index display.

#### Table I. CAMILI Diagnostics Index

- v) Alignment grid for touch panel and slide projector
- w) PDP-1 I/PLATO data transfer using SIM
- x) PDP-11/PLATO data transfers using SIMUL.
- y) PDP-11/PLATO single data word transfers<br>z) Display slides
- Display slides

Other than the program structuring mentioned previously, this program does not have any complex data structures. The variables used in the program, and their meanings. arc listed in Table 2.

 $\mathbf{r}$ 

 $\delta_{\rm{max}}=1.5$ 

 $\label{eq:2.1} \frac{1}{2} \left( \frac{1}{2} \left( \frac{1}{2} \right) \right) \left( \frac{1}{2} \left( \frac{1}{2} \right) \right) \left( \frac{1}{2} \left( \frac{1}{2} \right) \right) \left( \frac{1}{2} \right) \left( \frac{1}{2} \right) \left( \frac{1}{2} \right) \left( \frac{1}{2} \right) \left( \frac{1}{2} \right) \left( \frac{1}{2} \right) \left( \frac{1}{2} \right) \left( \frac{1}{2} \right) \left( \frac{1}{2} \right) \left( \frac{1}{2$ 

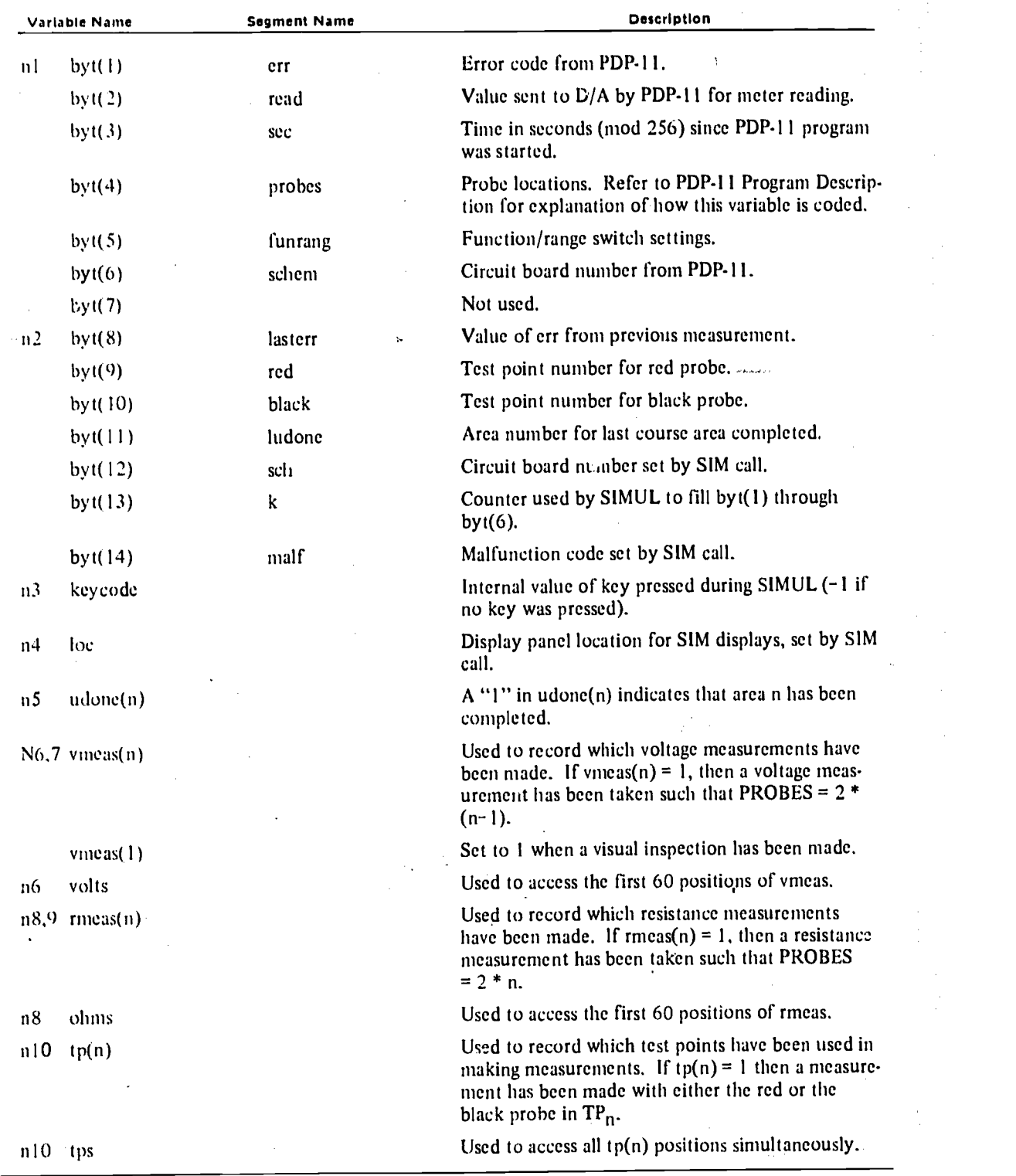

# Table 2.. CAMILI Variable Names

 $\sim$ 

 $\hat{\mathcal{A}}$ 

 $\epsilon$  .

 $\frac{1}{\sqrt{2}}$ 

 $\frac{1}{2}$ 

6

 $\alpha$ 

#### III, PDP-11 PROGRAM

. The PDP-1 I program reads the status of the simulator every 60th of a second, controls the lights and meter readings, and informs the TUTOR program whenever a new reading is made. The PDP-11 uses tables of values for each possible measurement to calculate the correct reading.

The program is event-driven by the line clock. When a zero transition is detected on the power line, a program interrupt occurs, and the program will interrogate the first word of the PSM-6 status register. The response from the PSM-6 causes an interrupt, which is used to read the status into the PDP-11, and interrogate the second status word. This procedure will be repeated until all three status words have been read into the PDP-11. The three status words are then compared with the status words which were read into the computer during the previous 60th of a second, and the status is ignored unless the words are identical. When two identical status readings occur, they are compared with the status readings used for the last set of PSM-6 meter readings. If no change has occurred, no new calculations are made. However, if a change has been made, then the new meter readings are calculated, using data from- the various tables. The meter reading is not sent out inunediately after it is calculated, but is stored in the PSM-6 output data word (PSM-6E), where it will be sent out with the following status interrogation. Hence there is a delay of approximately I/20th of a second from the time the probe or switch position is changed until the time the meter reading changes; the events are summarized as follows.

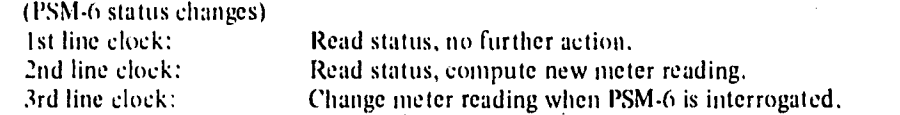

Whenever a new reading is taken (removing the probes from the circuit is not considered to be a new reading), the TUTOR program will he notified. This is controlled by the portion of the program which is not interrupt driven, since the transfer of the information about the reading takes several seconds. Since interrupts are invisible to the main program, the interrupt portion of the program signals that a new reading has been made by setting bit 15 of a PDP-11 variable which also contains the error character. The actual data transfer from the PDP-11 to TUTOR is performed by an interrupt-driven routine which will be described in the TUTOR/PDP-11 program interface description.

There are three tables .for the meter readings relating to each malfunction. The first is a list of addresses for the second set of tables, ordered by circuit board number. The second table contains information about the circuit 'board, namely a list of addresses for the third set of tables, ordered by malfunction number, and a list of test point numbers, ordered by node numbers. The third table contains the offset to the resistance portion of the table, followed by the voltage portion of the table and the resistance portion of the table. The two words preceding the start of this table are the indicator values for power on and off, and a pointer back to the node number portion of the second table.

All numeric entries in the tables for volts and ohms, and for full-scale and mid-scale meter readings, consist of only the high.order word of the standard PDP-11 floating-point format.

The PDP-11 program has a diagnostic feature which is operated from the switch register. Switch register bit assignments are:

bit  $15 = 1$ :

bit  $15 = 0$ :

Use the switch register bits  $0.3$  for the mall unction code. Print the diagnostic information shown below whenever a new measurement is made.

The malfunction code is obtained from PLATO. The teletype will print a single (non-printing) character each time a new measurement is made.

bit  $3 = 1$ : Simulator off-line. Also force recalculation if bits  $0-2 = 7$ .

7

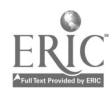

(This is only code good for all ckt bds,) All unused malfunction codes will show a) both lamps off b) all voltages zero c) all resistances zero. o is normal circuit conditions. <sup>1</sup> is the first malfunction, 2 is second malfunction.

d) probes  $= 2$ .

The PDP-11 diagnostic printout consists of 9 bytes, the first  $6$  of which are also sent to PLATO. Each byte is displayed as 3 octal digits:

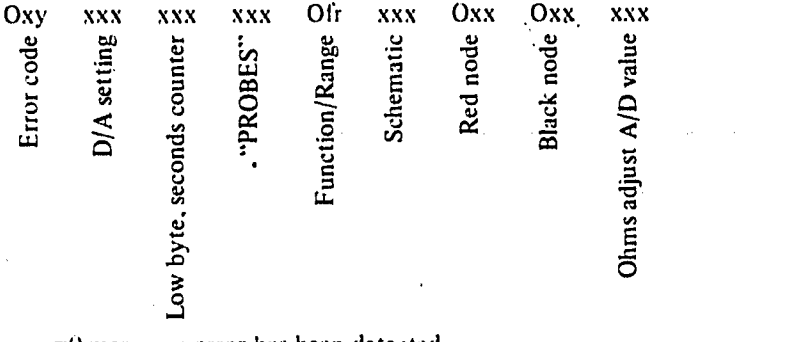

Error code:

=0 means no error has been detected,

x=1 means an invalid function or range has been used.

y=0 means no error other than above has beep detected.

y=1 means the reading is downscale.

y=2 means the wrong scale has been selected (reads too far to left).

y=3 means the wrong scale has been selected (reads too far to right).

y=4 means an attempt has been made to read voltage with the power off.

y=5 means an attempt has been made to read resistance with the power on.

y=6 means an attempt has been made to read resistance without zeroing the

ohmmeter.

y=7 should never occur.

PROBES: This is a code composed of both the red and black test point numbers, combined to allow access to a linear table in the PDP-11. The elements of the table are arranged with the first entry being the one for the red probe in TPI and the black probe in TP2, the second entry with the probes reversed, etc., as shown in the following diagrams:

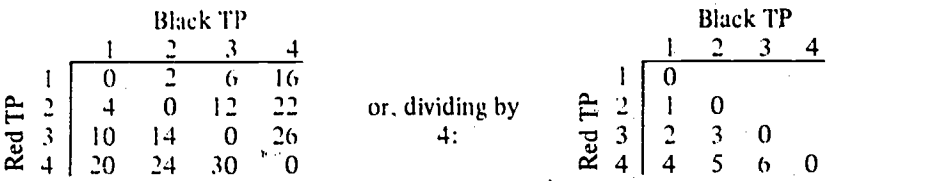

The last diagram above illustrates hoW the value is generated. The lower triangular portion of the array is numbered from left to right, beginning with the second row. These values are then multiplied by, two. The upper part of the array is similarly numbered from top to bottom, beginning with the second column and values are then multiplied by two. However, one is subtracted to distinguish them from the lower number sequence. Finally, all of the numbers are doubled so that the PDP-11 can use them as word offsets in its tables. The formulae are:

> R .GT, B: PROBES =  $2 * ((R-1)*(R-2) + 2 * B))$ R , L.T. B: PROBES =  $2 * ((B-1)*(B-2) + 2 * R - 1)$  $R$ , EQ. B: PROBES = 0

where R is the test point number for the red probe, and B is the test point number for the black probe.

Function/Range: These two digits indicate the PSM-6 switch settings as follows:

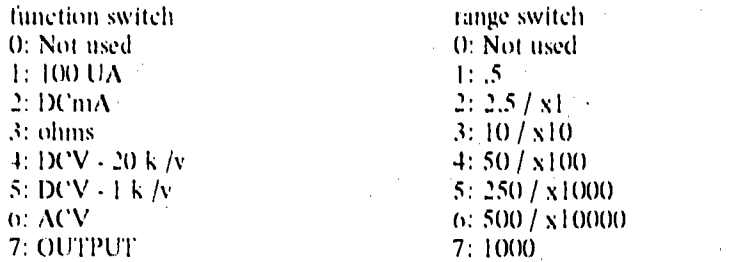

Schematic:  $2 *$  (circuit board number)  $+ (1)$  if power switch is ON, else 0) Red and black nodes: The term nodes means die value which is returned by the simulator hardware, and corresponds to the physical test points, rather than the test point numbers on the circuit boards, which are always called "test points," The node numhers are:

 $0 =$  probe not touching anything

 $1$  = probe touching simulator chassis

 $2$  = probe touching the other probe

 $37$  = invalid code

The other nodes are on the simulator chassis and are arranged in the following pattern:

 $\ddot{\Omega}$ 

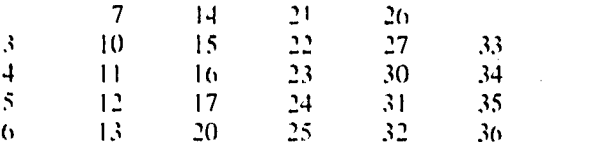

#### IV. TUTOR/PDP.I I PROGRAM INTERFACE DESCRIPTION

Because of transmission problents, data may fail to be passed in either direction. Hence the interface between the two programs contains a considerable degree of redundancy. Whenever the PDP-11 is runnities, the PDP-11 will accept and process data received from TUTOR. However, TUTOR will only accept data from the PDP-11 when the ENABLE command has been given; i.e., when the program is executing the SIMUL section of the program. Typically; the TUTOR program enters the S1MUL section before a reading is made. As soon as SIMUL is entered, a word is sent to the PDP-I 1 specifying the malfunction to be used and the desired byte (the first) of information to be returned to TUTOR. When a measurement is made, the requested byte of information is sent back to TUTOR. TUTOR then requests the second byte of information, and it is returned, etc. until all six bytes of information about the measurement have been transferred. Since any one of these transfers may fail due to noise on the telephone line, TUTOR will wait one second after it has sent a request for data, and if no-response is obtained, will send another request. This process will continue until a response is obtained. TUTOR sends a code to the PDP-11 to quit sampling the PSM-6 whenever the first hyte of data is received from the PDP-1 I . This is done to give the student feedback about when he can and cannot make measurements by turning the ON-LINE light off. The PDP-11 will not modify the data being-transmitted or the meter setting (even though the probes may be moved) until all of the data has been transmitted. Any actions made while data is being transferred (except the last) are not recorded.

#### V. INSTRUCTIONS FOR OPERATING TIIE CARREL

#### TO BEGIN:

Turn ON the DRI buss circuitry using the toggle switch located on the card nest at the back of the carrel.

11

 $\frac{9}{2}$ 

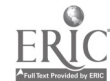

Turn ON the PLATO-IV terminal:

Apply power using the rocker switch locar, d on the panel on the right side of the back of the  $\mathbf{I}$ . upper part of the carrel.

- Activate the terminal by pressing the power-fail override button located just below the main đ, power relay. The border of the display panel should light:
- Reset the terminal's error circaitry by pressing the red, then the white uninarked rocker  $\Lambda_{\rm c}$ switches.

Turn ON the PDP-14 computer located under the front of the cartel:

- All of the switches must be even with the trim on the front panel.  $\mathbf{I}$ .
- Turn the key-operated power switch ON by turning it one-quarter turn clockwise.  $2.$

 $\mathcal{R}_1$ The RUN indicator should now be lighted. If it is not, then:

- Press LOAD ADDRESS. ä.
- Press START. h.

10G onto the TUTOR system.

**TO OUTE** 

Press SHIFT-STOP until the message "Press NEXT to begin" appears.

Turn OFF the PDP-11 by turning the key-operated power switch counterclockwise to its limit.

Turn OFF the PLATO terminal using the rocker switch located on the back panel.

Turn OFF the DRI buss circuitry using the toggle switch on the card nest.

To provide the programmer with debugging facilities, the PDP-11 program operates with the 10X restart capability enabled so that pressing CNTRL-P should return the program to ODT-Hx. Refer to DEC-11 NPTSA-A-D for instruction on use of ODT.

#### **REFERENCES**

Kargo, D.W., & Steffen, D.A. Performance training carrel for electronics principles course. AFHRL-TR-76-62 (I), Lowry AFB, CO: Technical Training Division, Air Force Human Resources Laboratory, September 1976.

West, A.S., Wasmundt, K.C., Lantz, A.E., Steffen, D.A., & Miller, G.G. Performance training carrel evaluation, AFHRL-TR-76-62 (HI), Lowry AFB, CO: Technical Training Division, Air Force Human Resources Laboratory, in press.

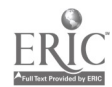

١n

# APPENDIX A: PDP-11 FLOW CHART

This flow chart for the PDP-11 program for the PSM-6 simulator includes only those parts of the PDP-11 program in the section titled "PSM-6" which actually activate the meter. The other portions of the program are coded such that a reasonably experienced programmer would have no serious difficulties understanding the program.

1 3

 $\overline{11}$ 

 $\sim$  $\pm$ 

Ñ,

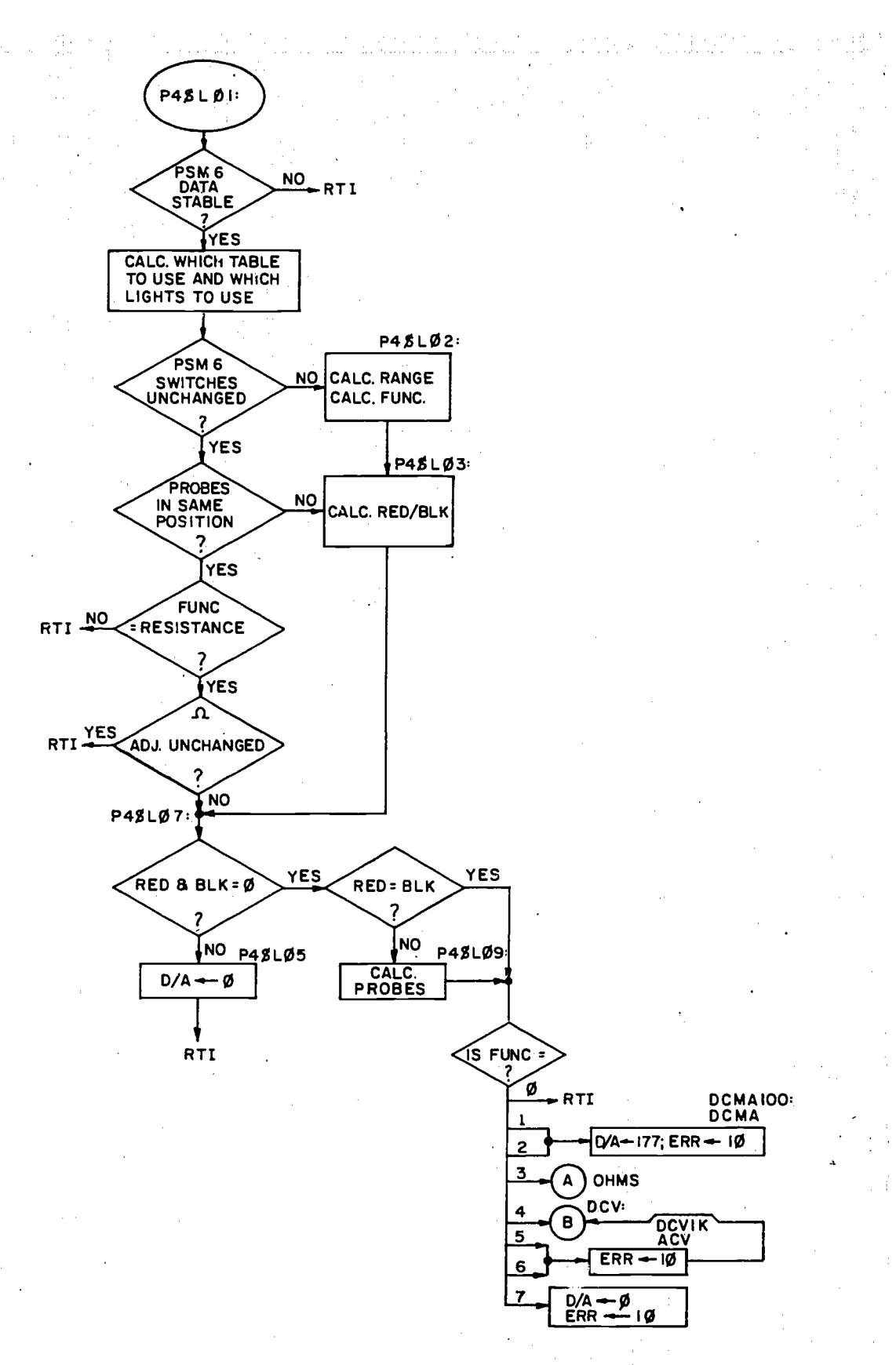

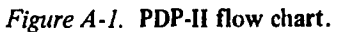

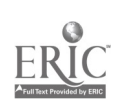

÷

12

14

n bi -tel

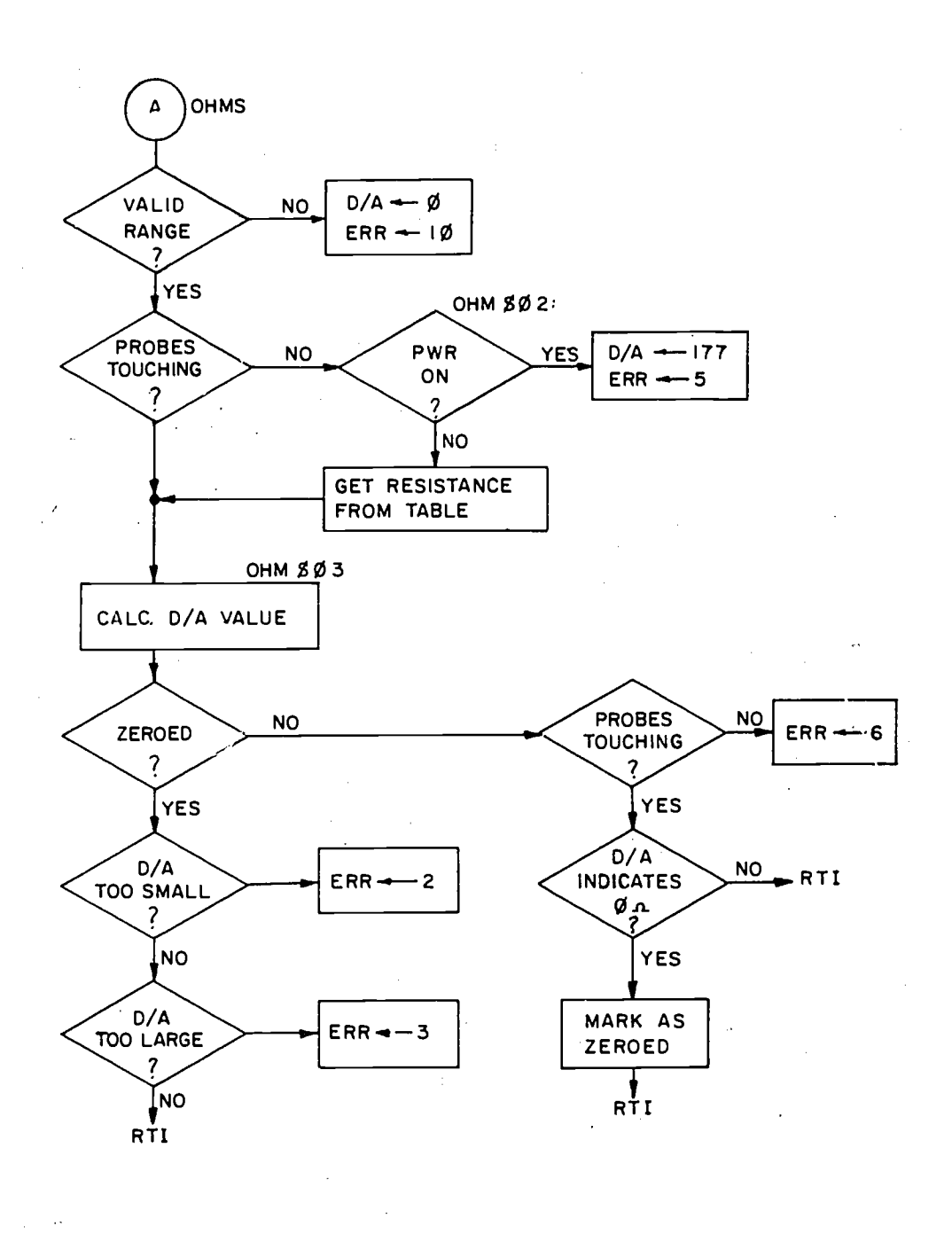

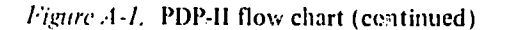

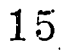

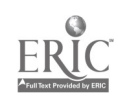

13

 $\mathcal{A}$ 

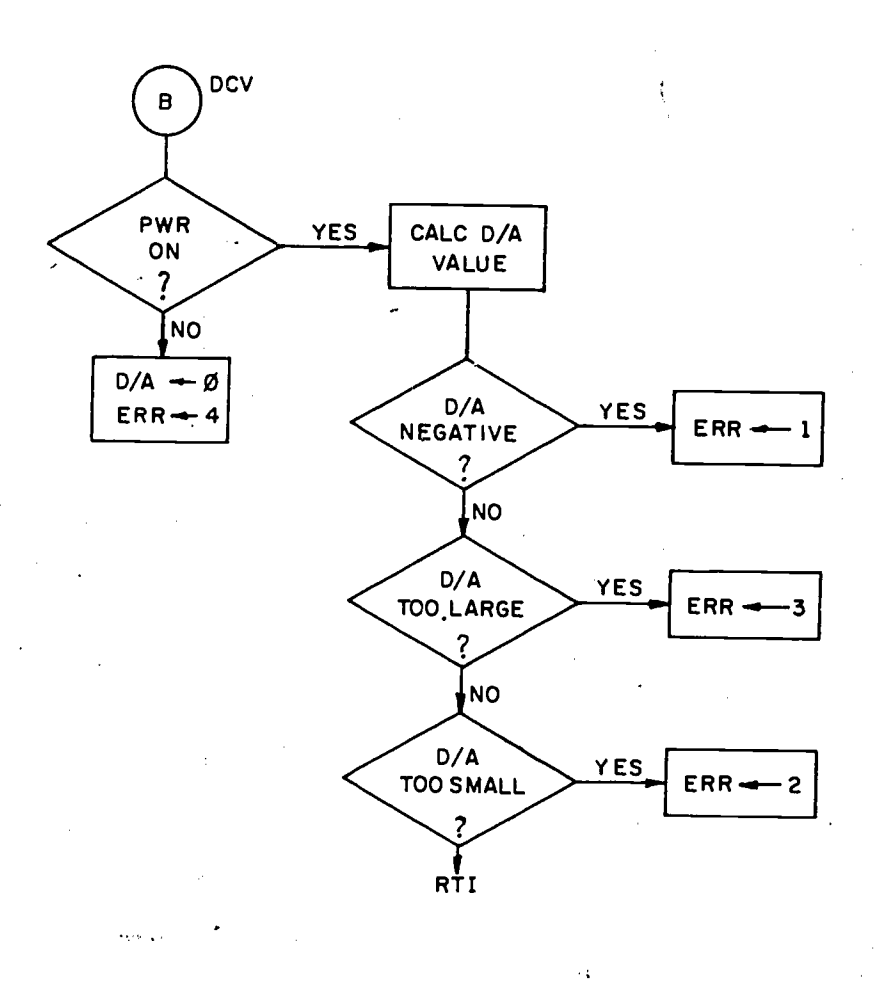

Figure A-1. PDP-II flow chart (continued)

 $\bar{z}$ 

 $\hat{A}$ 

 $\frac{1}{2}$ 

16

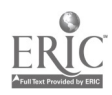

### **APPENDIX B: TUTOR FLOW CHART**

This flow chart is presented in an outline form which is intended to convey only the general flow of the program. Anyone desiring to acquire a detailed understanding of the program should use the flow chart in conjunction with the program listings.

The following notational conventions are used:

I. TUTOR commands are given in upper case: e.g., UNIT. SLIDE. etc. UNIT labels are given in lower case; e.g., frir refers to Frame I Remedial.

2. The instructional areas are used to block the flow chart, Each AREA command is indicated by the corresponding lower-case designation used in the index display. followed by the AREA label.

3. A phrase in single quotes,  $\ldots$ , is a text which will be displayed on the plasma panel. In most cases, the actual text displayed has beep condensed to shorten the flow chart.

4. A phrase in double quotes, " $\dots$ ", is a student response for TUTOR to match. Note that TUTOR allows various different forms of answers synonymous with . the one given. Each of these answers is preceded by the associated TUTOR judgment (ok, no. wrong). Remember that, in general. TUTOR requires an OK judgment before exiting the ARROW loop.

 $5.$  A phrase in parentheses,  $(...)$ , is a description of a condition which must be satisfied before the subsequent code is executed. Subsequent code is indented more than the outer block.

An equal sign following a HELP or DO unit label is used to describe a unit which consists of only a single slide. For example, HELP fr1r = SLIDE 29, means unit fr1r will only show slide 29.

7. Endsect (m,n) is used at the end of an instructional area to mark area n as complete for the index display. If m is shown as a number, then the program will actually call the unit labeled "endsect" and the message "Continue reading in your manual at page m" will be displayed. If m is shown as a hyphen. then the program coding is different, and the student will not see the above message.

8. SIM(m,n) specifies a program call on the unit labeled "sim," which activates the PSM-6 simulator, and provides general remedials for several kinds of errors (i.e., wrong function or scale, probes reversed. power switch settings which are not appropriate for the kind of measurement being, made, ohms not zeroed, wrong circuit board, and measurements made before making a visual inspection). The schematic board used is to be number in, and n is the number for the 'malfunction which will be used. In the program. the calls on SIM include a third argument. loc. which is used to specify where messages are to be displayed.

9. A pair of numbers in parentheses. (m,n) is used to specify a measurement made with the red probe at test point m and the black probe at test point n. When resistance measurements are being made. the program contains provisions to allow for probe reversal.

The flow chart for the units SIM and SIMUL are shown in the conventional manner following. the main flow chart (Figures BI and 132). These units are used to connect the TUTOR code with the PDP-11 (SIM) and to give the student certain common types of remediation (SIMUL).

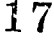

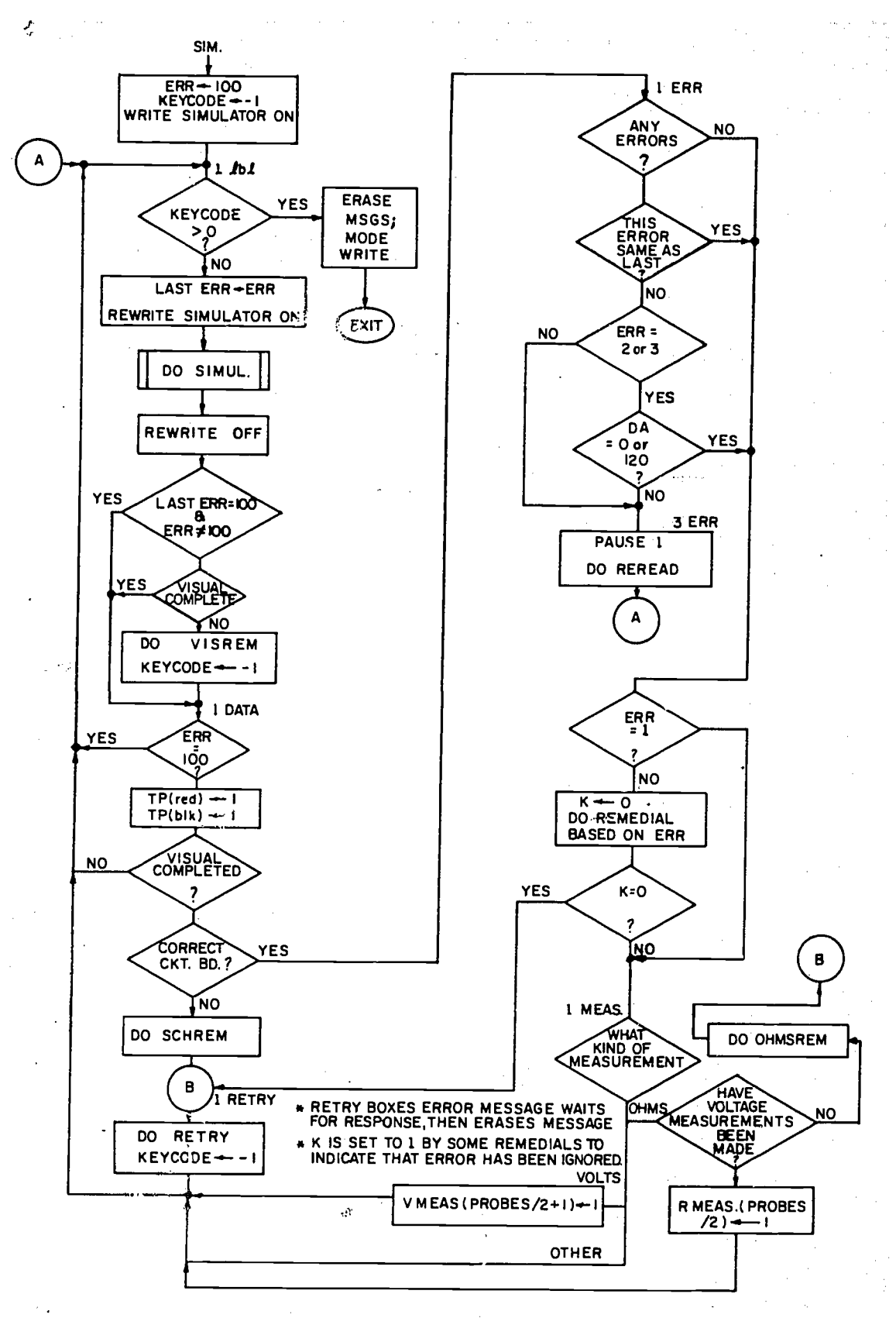

Figure B-1. SIM flow chart

 $\frac{1}{2}$ 

 $\label{eq:2.1} \begin{split} \mathcal{L}_{\text{max}}(\mathbf{r},\mathbf{r})&=\frac{1}{2}\left(\frac{\mathbf{r}}{2}-\frac{\mathbf{r}}{2}\right)\mathbf{r}\left(\mathbf{r},\mathbf{r}\right),\\ \mathcal{L}_{\text{max}}(\mathbf{r},\mathbf{r})&=\frac{1}{2}\left(\frac{\mathbf{r}}{2}-\frac{\mathbf{r}}{2}\right)\mathbf{r}\left(\mathbf{r},\mathbf{r}\right),\\ \mathcal{L}_{\text{max}}(\mathbf{r},\mathbf{r})&=\frac{1}{2}\mathbf{r}\mathbf{r}\left(\mathbf{r},\mathbf{$ 

 $\begin{pmatrix} 1 & 1 \\ 1 & 1 \end{pmatrix} \begin{pmatrix} 1 & 1 \\ 1 & 1 \end{pmatrix}$ 

 $\frac{1}{2}$ 16

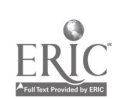

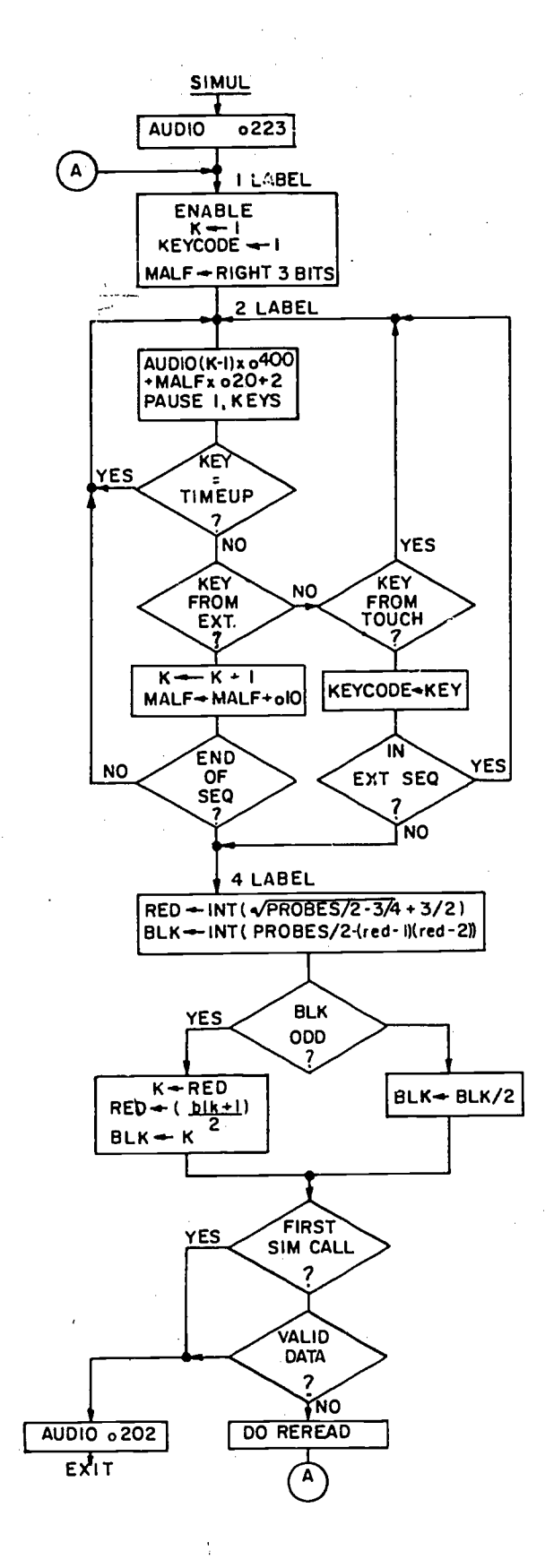

Figure B-2. SIMUL flow chart

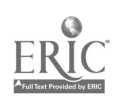

1719

#### MAIN FLOW CHART

- (a) QUEST  $1 & 2$ 
	- UNIT fr1-BACK index-HELP fr1r=SLIDE 29 'What are the 2 steps to any troubleshooting job?' Question la:

ok - "find fault" - proceed to question 1b.<br>wrong - "cause" - 'That is second part' wrong --"cause"-\*That is second part' wrong  $-$  "visual"  $-$  That is first of three steps'  $-$ NO-Try again'

Question 1b:

ok-"cause" -proceed to fr3 NO-\*Try again'

J.

## UNIT fr3-BACK index-HELP fr3r=SLIDE 31

'What are the 3 steps in troubleshooting?' Question 2a:

ok-"visual"-proceed to question 2b

wrong--"volts" or "ohms" 'That is not the first step' NO. 'Try again'

Question 2b:

. ok "volts" proceed to question.2c

wrong-"ohms" - That is second kind of measurement' wrong "meter checks" - 'What kind of meter checks?' NO- 'Try again'

Question 2c:

ok "ohms" -endsect (6, 1)

NO - 'Try again'

.(b) OPENS

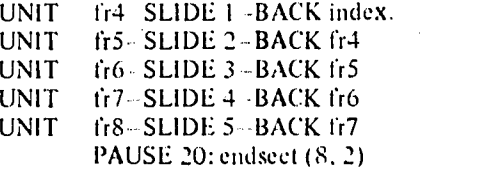

(c) SIIORTS

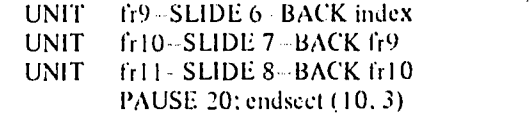

 $(d)$  CKT 1-1

UNIT frI6 SLIDE 13-BACK index Force measurement of  $28v$  across  $(4, 1)$  using sim  $(1, 1)$ . UNIT fr17 -SLIDE 14-BACK fr16 UNIT Tr18-NOSLIDE-BACK fr17

Force measurement of  $0v$  across (3, 2) using sim (1, 1).

UNIT fr19 NOSLIDE- BACK fr18 Force measurement of 28v across (2.1) using sim (1.1). PAUSE 5: endsect (11.4)

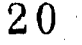

- $-CKT$  2-1  $(e)$ 
	- **UNIT** fr20 SLIDE 15 BACK index Force measurement of 12.5y across  $(2, 1)$  using sim  $(2, 1)$ . PAUSE 2p endsect  $(13, 5)$ .
- **CKT 2-2**  $(f)$

**UNIT** fr21 NOSLIDE BACK index

- Force measurement  $25v$  across (3, 2) using sim (2, 2). **UNIT** fr21a NOSLIDE BACK index
- Force measurement of 0v across  $(2, 1)$  using sim  $(2, 2)$ . Endsect (16, 6)
- QUEST 3 & 4  $\left(\frac{1}{2}\right)$ 
	- UNIT. fr22 SLIDE 16 BACK index HELP fr22r#SLIDE 17 ok ("b") DO remedial if requested; proceed to fr23. wrong "a" or "e" or "d". DO remedial NO. 'Answer a, b, c, or d'
	- (i.23) SLIDE 18, BACK index. HELP f(23r=SLIDE 19) UNIT ok "d" DO remedial if requested; endsect (-, 7); proceed to fr24. wrong "a" or "b" or "c". DO remedial. NO. "Answer a, b, e, or d"
- **CKT-3-0** (h)

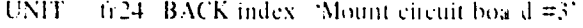

- **UNIT** 626 SLIDE 20 BACK 6:24
	- Force measurement of 6.3v across DS $(6, 5)$  using sim  $(3, 0)$ .
	- Force measurement of 10.8v across  $R_1$  (2, 1) using sim (3, 0).
	- Force measurement of 10.8v aeross  $R = (5, 2)$  using sim  $(3, 0)$ .
	- Force measurement of 10.0v across  $R_A(3, 1)$  using sim (3, 0).
	- Force measurement of 2.0y across  $DS_2(4, 3)$  using sim (3, 0).
	- Force measurement of 10.0v across  $R_4$  (5, 4) using sim (3, 0).

Force measurement of 21.7v across parallel network (5, 1) using sim (3, 0). Endsect (4, 8), simoff; GOTO fr33

**CKT 3-1**  $(1)$ 

 $1.1.1.1$ 

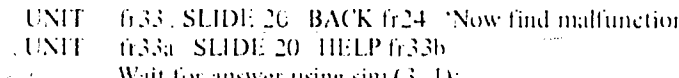

- Wait for answer using  $\sin(\beta, 1)$ .
	- ok "DS<sub>1</sub> shorted" endsect (-, 9); JUMP fr34

wrong "DS<sub>1</sub> open" DO remopens: JUMP fr33b

NO. JUMP (r33b)

- **UNIT** fr33b SLIDE 21 HELP via BASE Force measurement of 0v across  $DS_1$  (6, 5) using sim (3, 1). PAUSE: endsect (s, 9); JUMP fr34.
- **CKT 3-2**  $(i)$

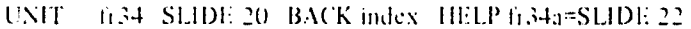

- Find different malfunction': Wait for answer using sim (3, 2).
	- ok "DS<sub>2</sub> shorted" DO fr34b=SLIDE 23 if requested; endseet (18, 10)

 $19$ 

 $2\,\mathbf{1}$ 

- wrong "R1" or "R2" (explain...); wrong "DS1" "explain....". wrong "F1 open"<br>wrong "R3" or "R4"  $\therefore$  explain.  $\therefore$ DO fr34a=SLIDE 22.  $\lnot\text{open}$  " 'explain, , , , ; "short" 'explain....
- wrong "DS2 open" DO reniopens

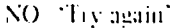

- $(k)$  QUEST 5
	- UNIT fr35- SLIDE 24- BACK index IIE LP fr3S ok "a- DO fr3S it requested: endsect (21. I 1) wrong ""b" -DO fr37; DO fr38 wrong  $\degree$  or  $\degree$  d"  $\degree$  DO fr38
		- NO<sup>1</sup> 'Answer a.<sup>1</sup>b, e. or d'
	- UNIT  $\frac{r}{r^3}$   $\frac{N}{N}$   $\frac{N}{r}$  if R1 was open then ...
		- fr38 'Blown fuse because of high cm rent because DS1 shorted'
- (11 QUEST o

 $\omega$ 

- UNIT fi39 SLIDE 25 BACK index IIELP fr41
	- oh "a" DO Fr41 if requested: endsect (27. 12) wrong "b" or "c" or "d" DO fr41
		- NO  $\Delta$ Answer a,  $b<sub>3</sub>$  e, or d<sup>o</sup>
- UNIT 10141 NOSLIDE 'Think about the symptoms' PAUSE: SLIDE 20
- (m) CKT 4-1
	- UNIT fr43 SLIDE 27 BACK index
	- UNIT fr45 NOSLIDE BACK fr43 DATA vissch4 'Mount circuit board  $\neq$ 4 on carrel' Force measurement of  $4.8v$  across (3, 5) using sim (4, 0) Force measurement of 6.4v across  $(2, 5)$  using sim  $(4, 0)$ Force measurement of  $10v$  across  $(1, 5)$  using sim  $(4, 0)$ Endsect ( -. 131
- (n) CKT 4-1
	- UNIT fr45a NOS EIDE Clear measurement variables.
	- UNIr. fr45b NOSEIDE BACK index I IEEP fr4S DATA vissch4 BASE
		- 'What is malfunction': Wait for response using sim (4. 1)
			- "r2 open"
				- ok ( measured at both TP2 and TP3) JUN1P Fr50
				- wrong (otherwise) 'Yon can't know that'
				- wrong "R2 short" 1)0 rentopens
				- wrong "Ivps" DO I vpsreni
	- NO 'Try again' UNIT fr48 simoll (measured at both TP2 and TP3). JUMP fr49 (otherwise) JUMP fr4Send
	- UNIT fr48end (visual inspection not completed) DO vishelp: END help
	- (visual inspection completed) 'Try voltage checks': END help UNIT Fr49 BASE
		- 'You have inade enough measurements to know' Force measurement of open across  $R2(2, 3)$  using sim  $(4, 1)$ wrong "short". DO remmeter
		- Endsect (-, 14); JUMP fr53
	- UNIT fr50
		- (not measured a t either TP2 or TP:) 'You can't know that': Force measurement of TGC neross  $R2(2, 3)$  using sim  $(4, 1)$ Endsect (-, 14); JUMP fr53.
- $(0)$  CKT 4-2
	- UNIT fr53 -NOSLIDE .Clear measurement variables: 'Now Find new inalfunct ion': JUMP 1r53a

 $22$  and  $22$ 20

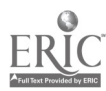

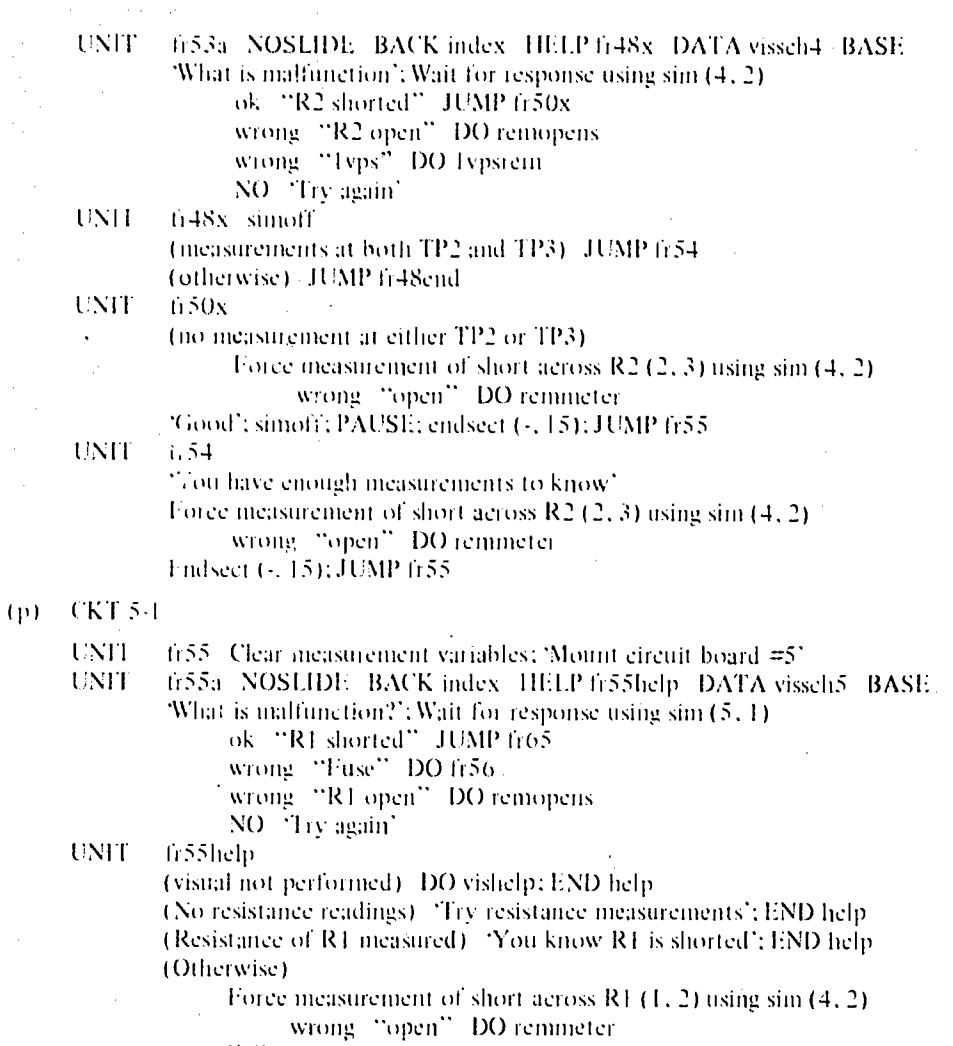

- END help
- **UNIT** [vishelp]. Try making a visual inspection".
- **UNIT** fr56. Huse is only a symptom': PAUSE: JUMP fr55a.
- UNIT  $f_{T}$ ( $5$

(Resistance of R1 measured) 'Good': SLIDE 28: PAUSE: endsect (29, 16) (Otherwise) 'You can't know that': PAUSE; JUMP fr55a

**UNIT**  $(q)$ 

in)<br>199

fr66end BACK index 'This is the end of the lesson': END LESSON

ليرزونهما

 $\mathbf{G}^{\prime}$  ,  $\mathbf{G}^{\prime}$  ,

الأرابيل

 $\sim 1$ 

#U.S. GOVERNMENT PRINTING OFFICE:1977-771-057/33

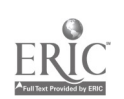